#### 情報処理

平井 慎一

立命館大学 ロボティクス学科

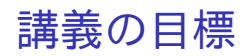

MATLAB と Python のプログラミングとアルゴリズム構築を理解

MATLAB 数値計算, シミュレーション<br>Python 機械学習, ROS によるロボッ 機械学習, ROS によるロボット制御

相互乗り入れも進んでいる

#### スケジュール

4/10 MATLAB 4/17 MATLAB プログラミング 行列とベクトル,グラフを描く 4/24 MATLAB プログラミング 常微分方程式を数値的に解く 5/ 1 MATLAB シミュレーション 1 リンク機構 5/ 8 MATLAB シミュレーション PD/PI 制御 5/15 深層学習 概要と意義 5/22 MATLAB による深層学習の基礎 人工ニューラルネット 5/29 MATLAB による深層学習の基礎 逆誤差伝搬 6/ 5 MATLAB による深層学習の応用 画像処理 6/12 MATLAB による深層学習の応用 GAN,強化学習  $6/19$  Python 算術計算, データ型, 変数  $6/26$  Python プログラミング基礎 if 文, for 文, 関数 7/3 Python プログラミング発展 クラス, NumPy, Matplotlib 7/10 Python を用いた画像処理 OpenCV 7/17 Python を用いた深層学習 Keras,YOLO 平井 植村 王

平井 慎一 (立命館大学 ロボティクス学科) 情報処理 3 / 20

ウェブページ

http://www.ritsumei.ac.jp/˜hirai/ 「講義」*→*「2023 年度」「情報処理」をクリック

www.ritsumei.ac.jp/˜hirai/edu/2023/information/information-j.html

資料やサンプルプログラムはウェブサイトで配布

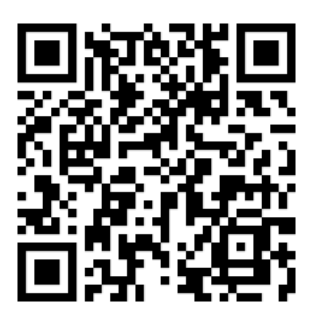

2 リンク開ループ機構を関節 PID 制御で駆動する. このときの動作をシミュレーションせよ.

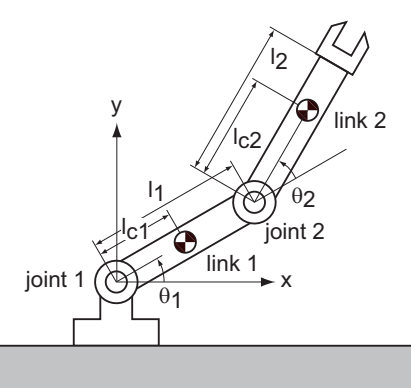

- Step 1. 動作を表す運動方程式を導く(機構学)
- Step 2. 運動方程式を数値的に解く(数値計算)
- Step 3. 数値解をグラフや動画で表す (ビジュアライゼーション)
- Step 4. シミュレートした運動を分析する

運動方程式

$$
\left[\begin{array}{cc}H_{11} & H_{12} \\ H_{12} & H_{22}\end{array}\right]\left[\begin{array}{c}\ddot{\theta}_1 \\ \ddot{\theta}_2\end{array}\right]=\left[\begin{array}{c}f_1 \\ f_2\end{array}\right]
$$

*H*<sub>11</sub>*, H*<sub>12</sub>*, H*<sub>22</sub>*, f*<sub>1</sub>*, f*<sub>2</sub> は *θ*<sub>1</sub>*, θ*<sub>2</sub>*, θ*<sub>1</sub>*, θ*<sub>2</sub> の式  $H_{11} = J_1 + m_1 l_{c1}^2 + J_2 + m_2 (l_1^2 + l_{c2}^2 + 2l_1 l_{c2} \cos \theta_2)$  $H_{12} = J_2 + m_2 (l_{c2}^2 + l_1 l_{c2} \cos \theta_2)$  $H_{22} = J_2 + m_2 l_{c2}^2$  $f_1 = h_{12} \dot{\theta}_2^2 + 2h_{12} \dot{\theta}_1 \dot{\theta}_2 - G_1 - G_{12} + \tau_1$  $f_2 = -h_{12}\dot{\theta}_1^2 - G_{12} + \tau_2$  $h_{12} = m_2 l_1 l_{c2} \sin \theta_2$  $G_1 = (m_1 l_{c1} + m_2 l_1) g \cos \theta_1$  $G_{12} = m_2 l_{c2} g \cos(\theta_1 + \theta_2)$ 

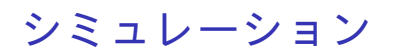

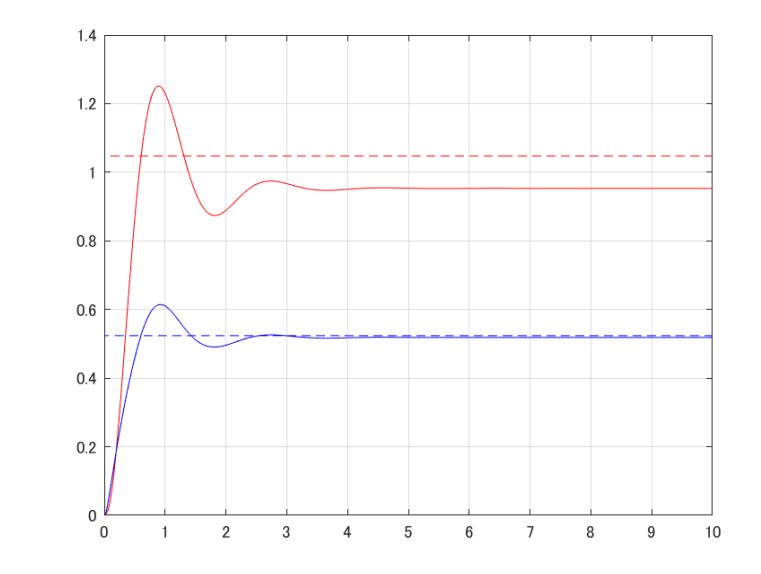

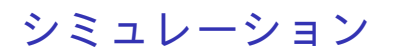

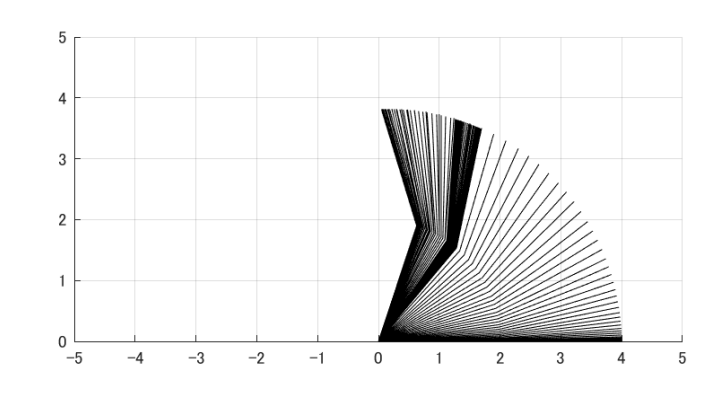

動画

#### MATLABとは

- **4 数値計算ソフトウェア**
- 行列やベクトルを扱うことが可能
- 常微分方程式のソルバー, 最適化計算等の関数
- **4 様々な分野のためのツールボックス (toolbox)**
- プログラム,対話的の双方の利用が可能

#### MATLAB環境

#### 包括ライセンス

立命館大学で MATLAB 包括ライセンスを購入 全 Toolbox 使用可能 2018 年度から 2020 年度,2021 年度に更新

#### MATLAB のインストール

https://it.support.ritsumei.ac.jp/hc/ja/articles/ 900006853063-MATLAB の利用について

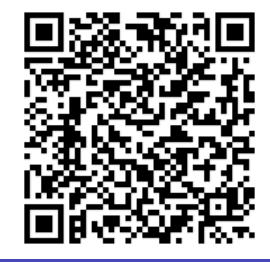

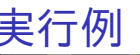

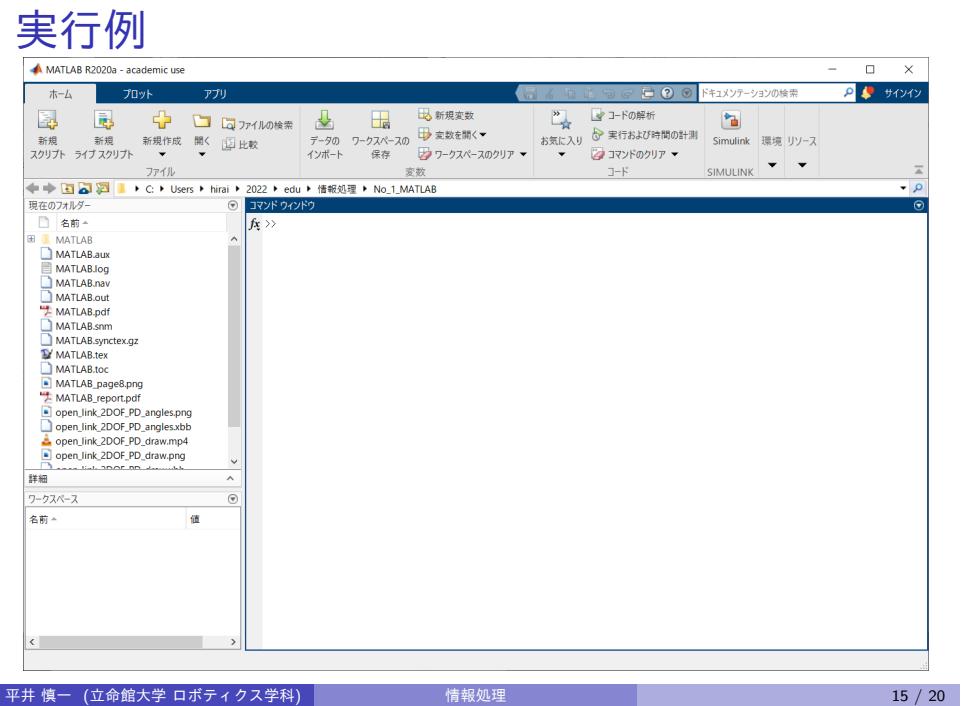

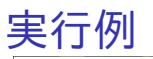

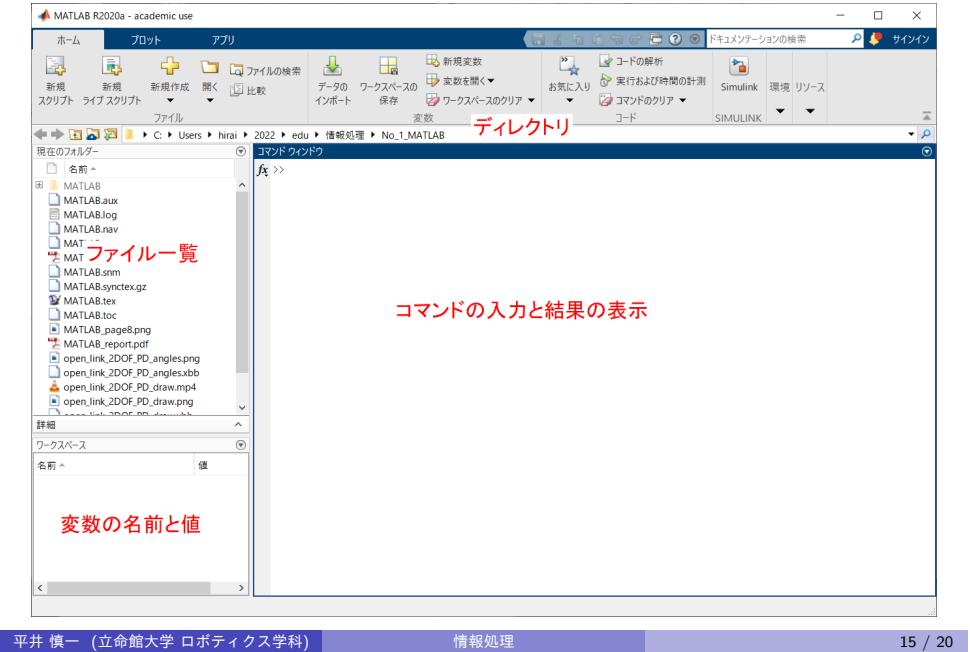

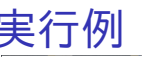

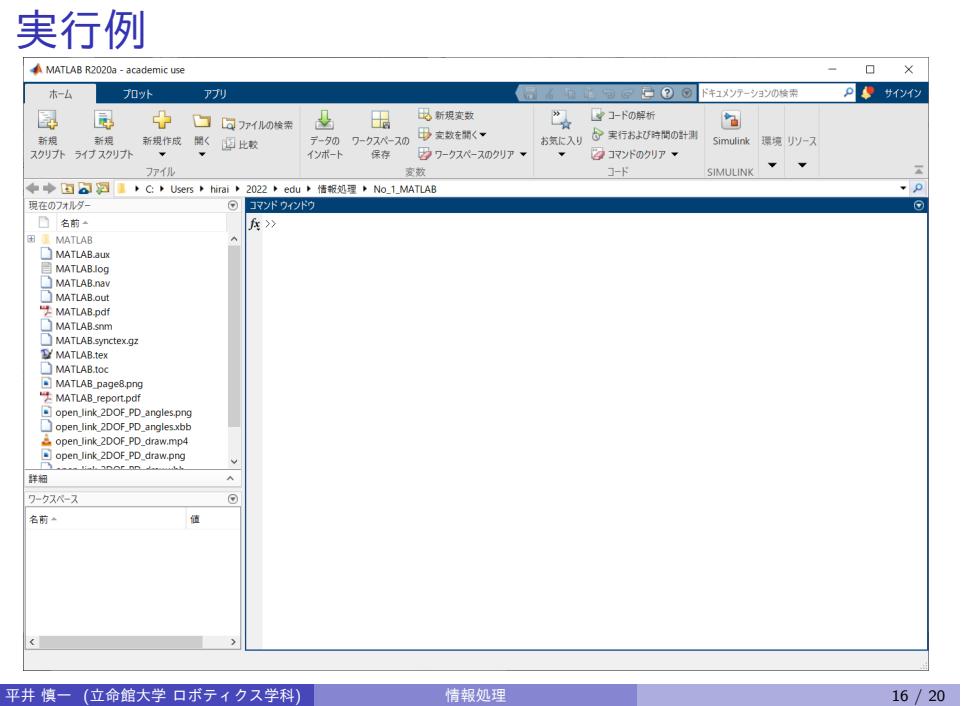

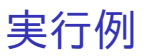

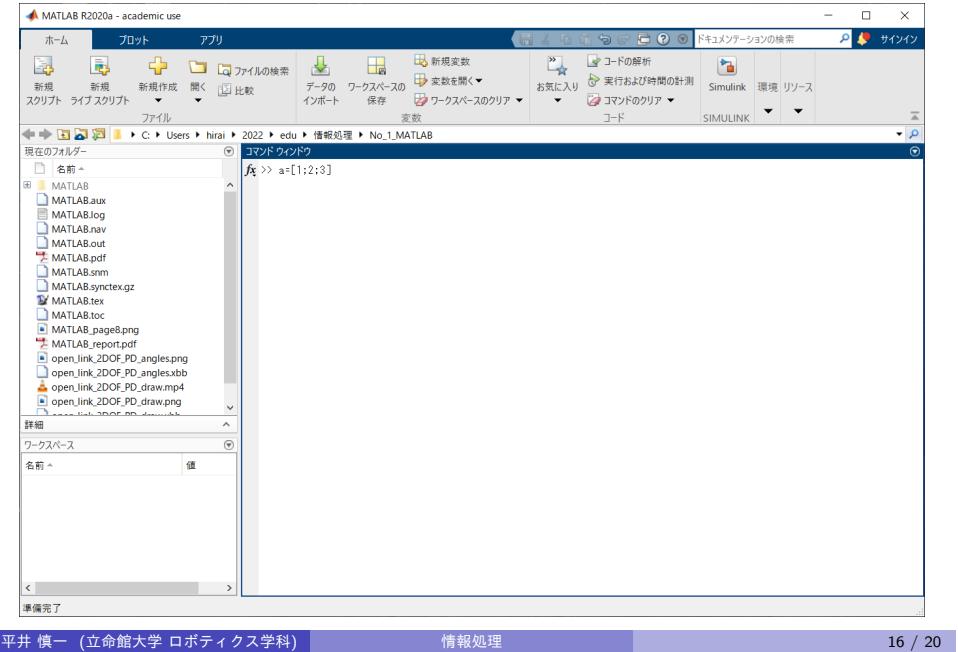

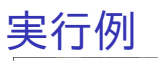

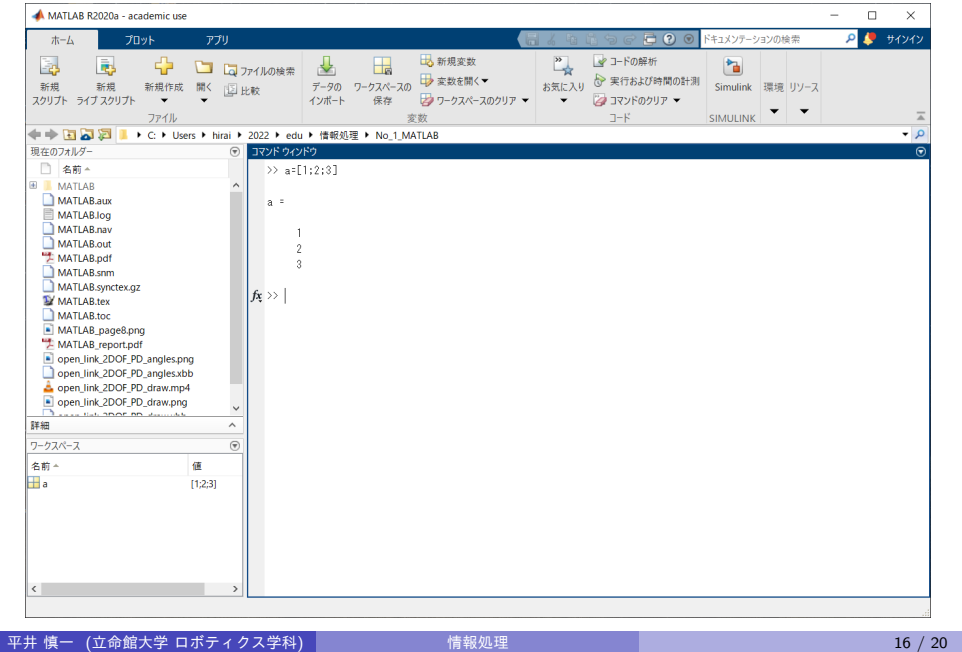

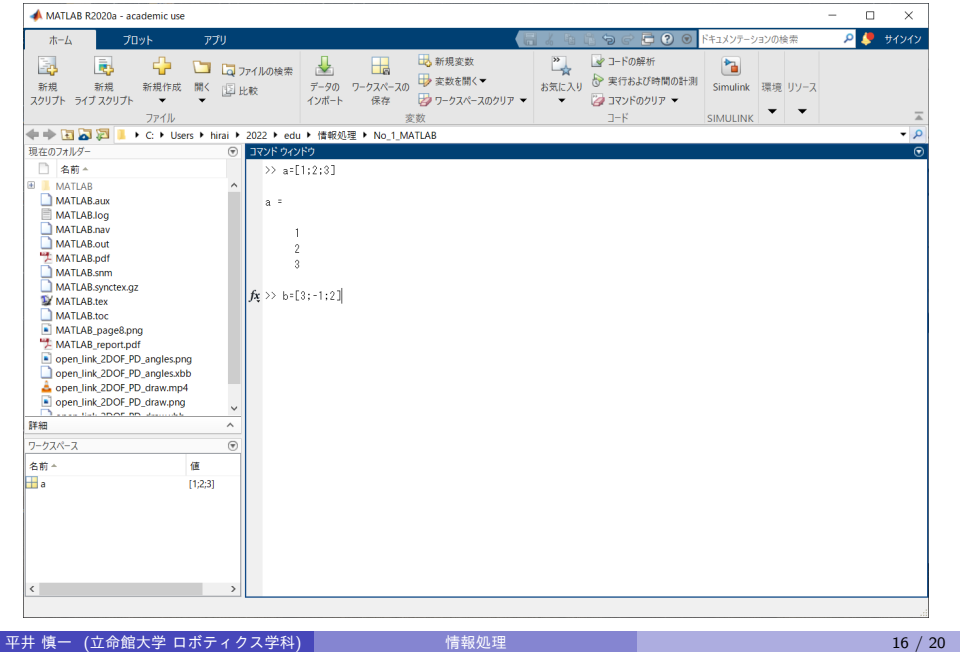

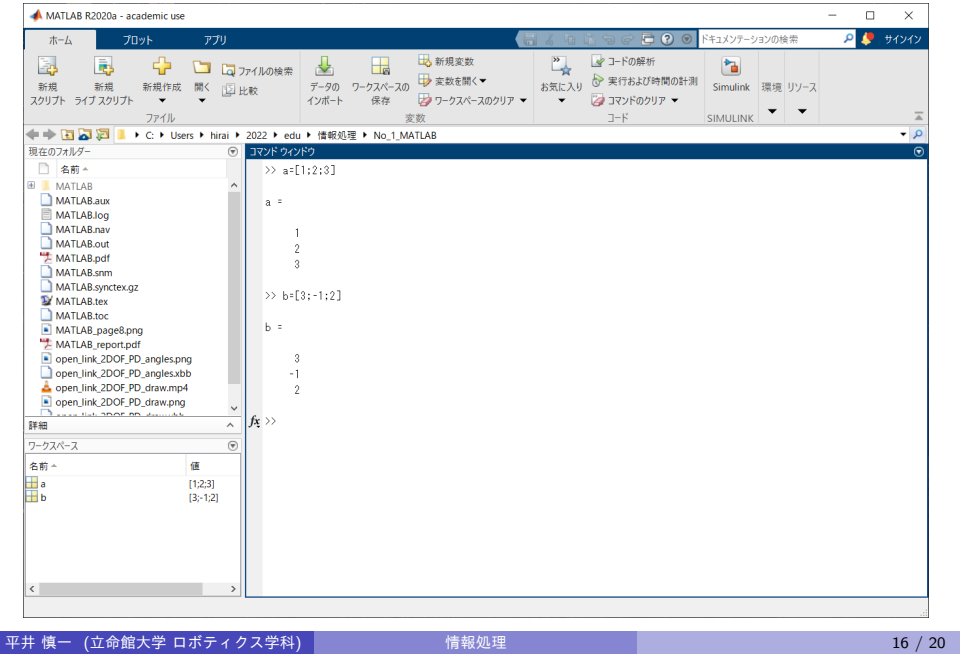

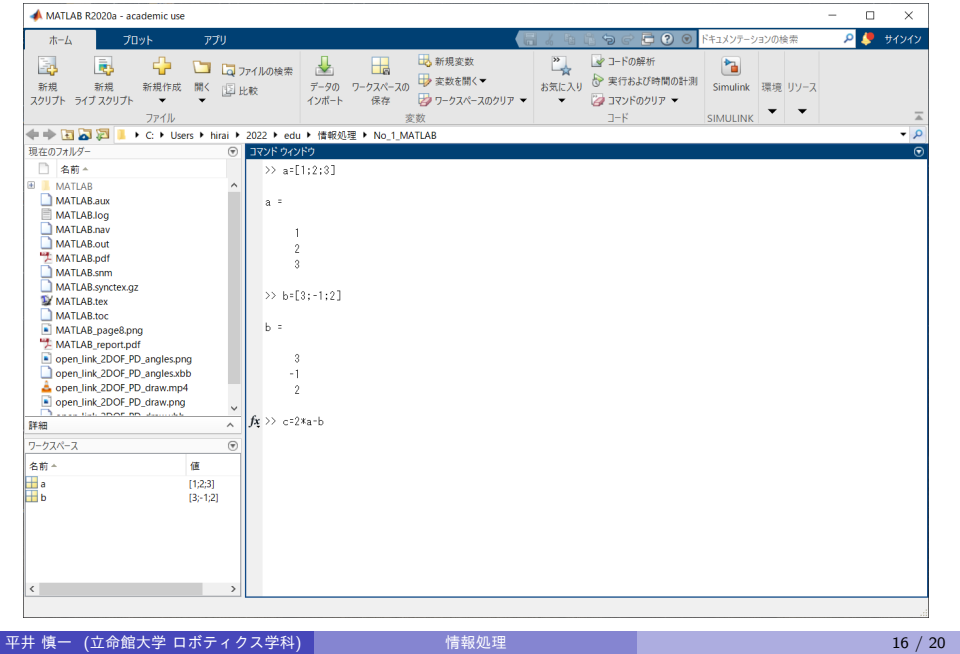

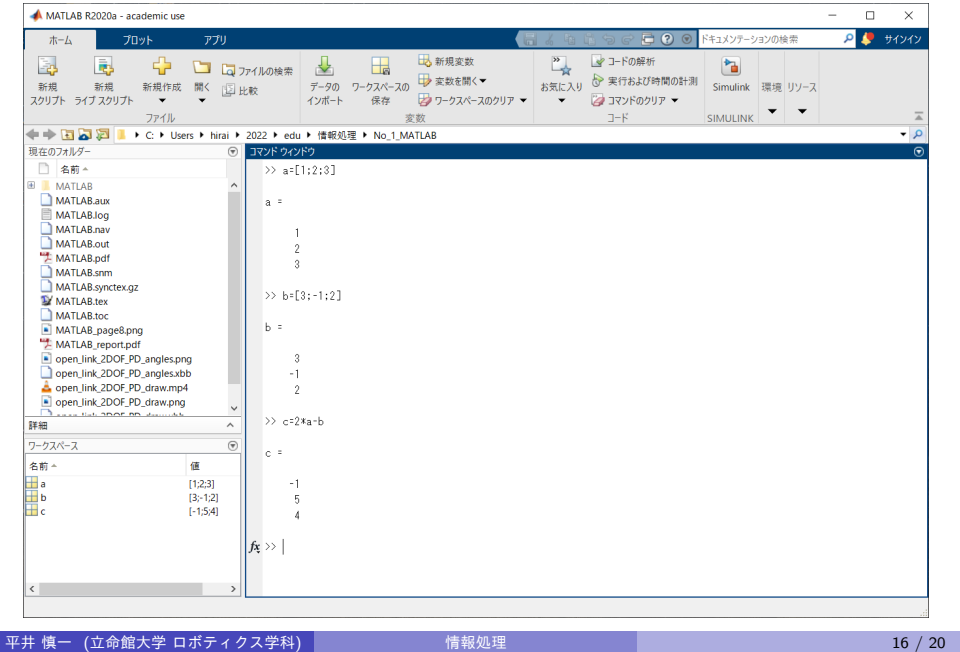

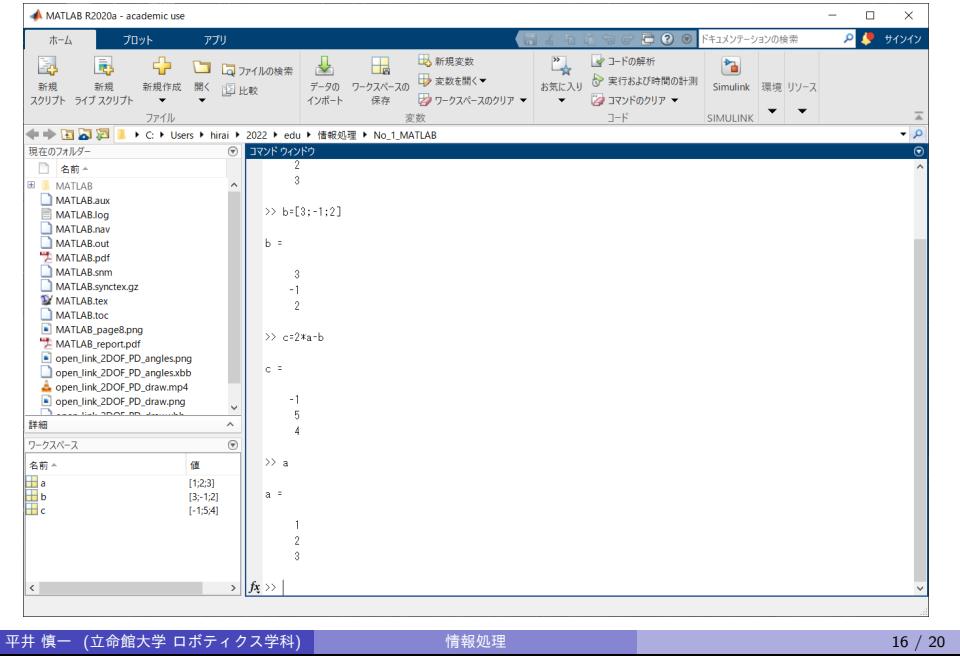

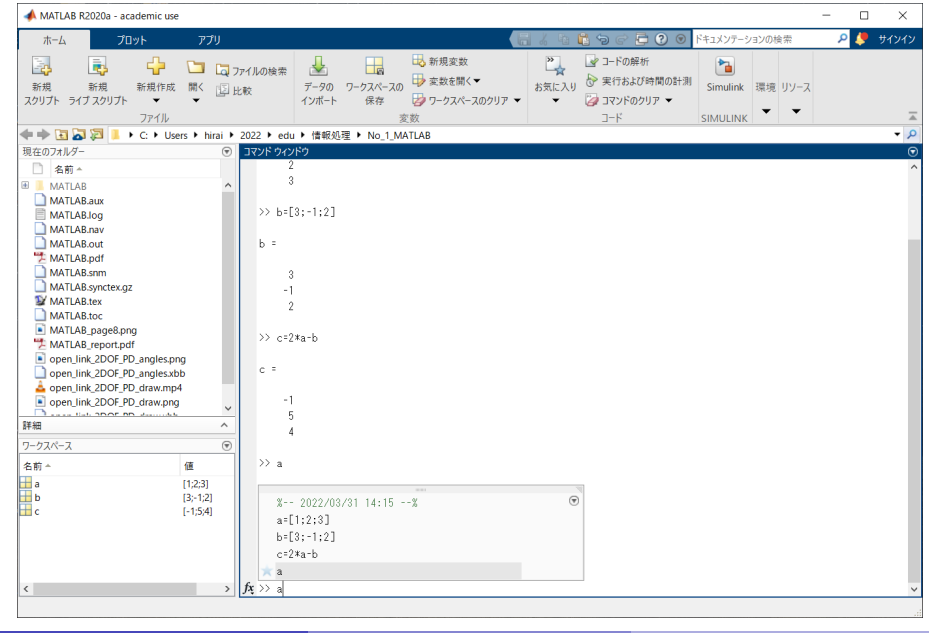

平井 慎一 (立命館大学 ロボティクス学科) ねずら いちゃく 情報処理 はんしょう はんしょう はんしょう インター・コンプ 20

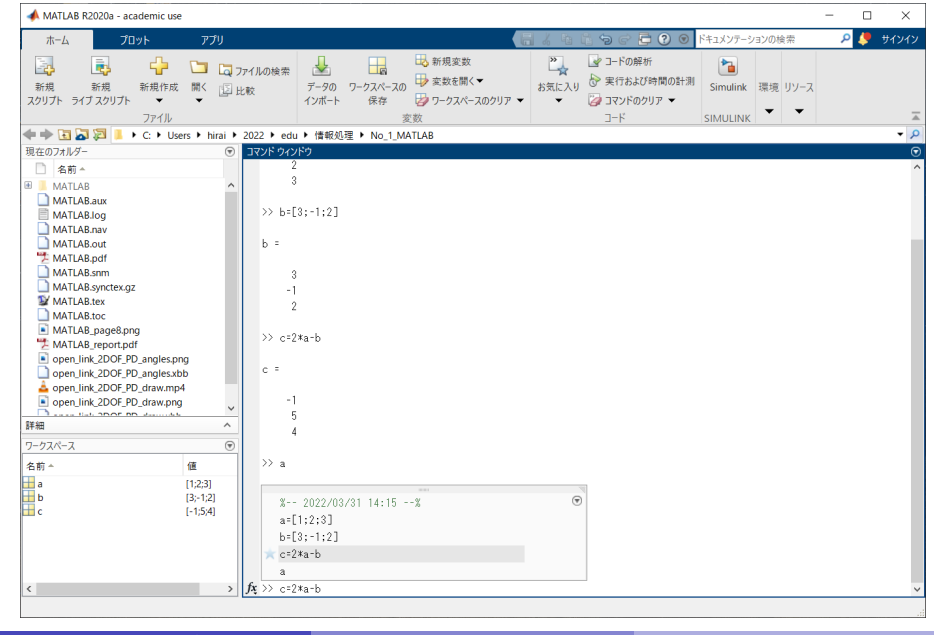

平井 慎一 (立命館大学 ロボティクス学科) ねずら いちゃく 情報処理 はんしょう はんしょう はんしょう インター・コンプ 20

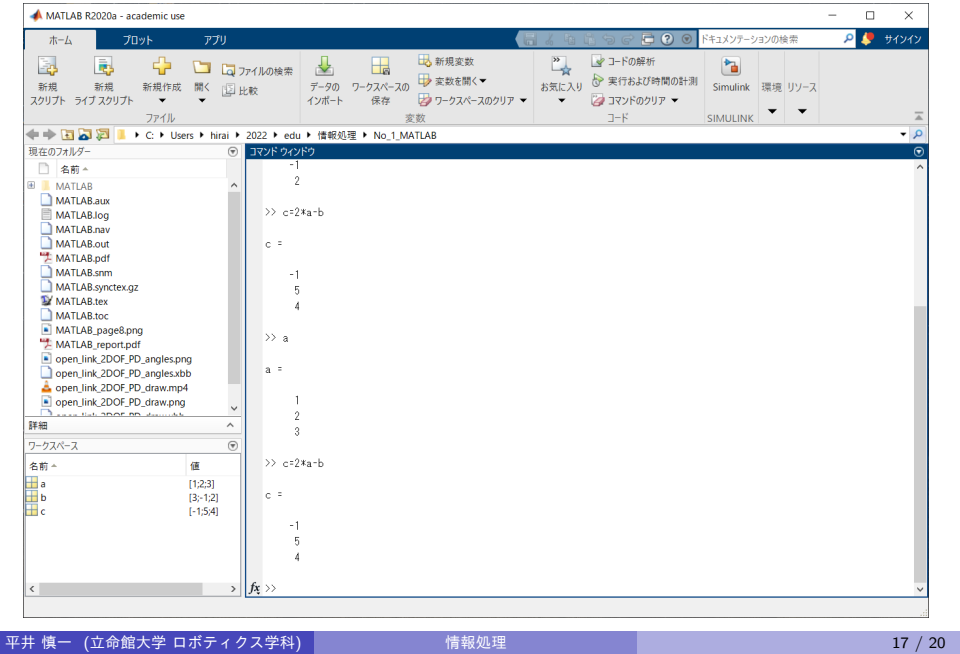

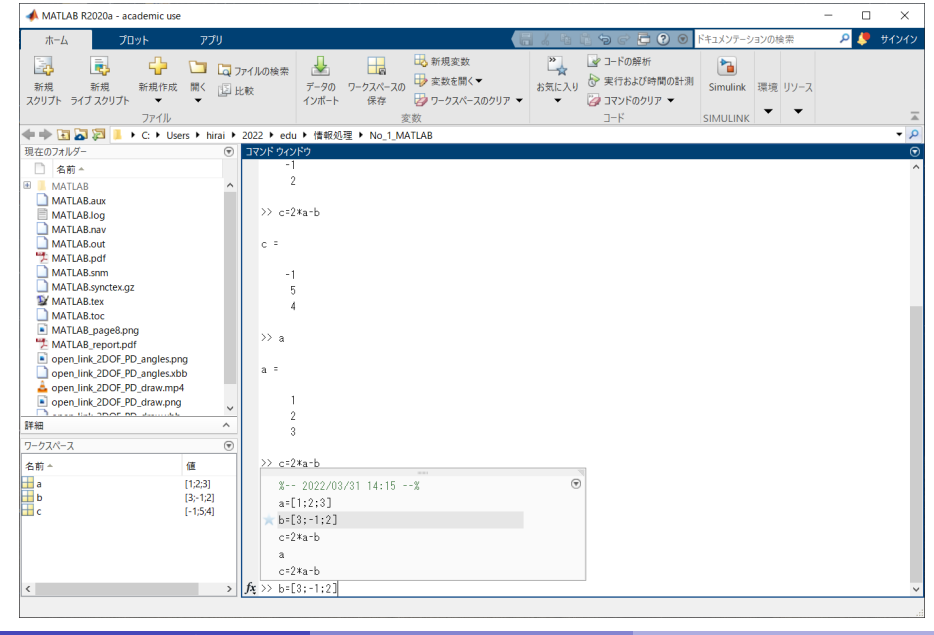

平井 慎一 (立命館大学 ロボティクス学科) ねずら いちゃく 情報処理 はんしょう はんしょう はんしょう インター・コンプ 20

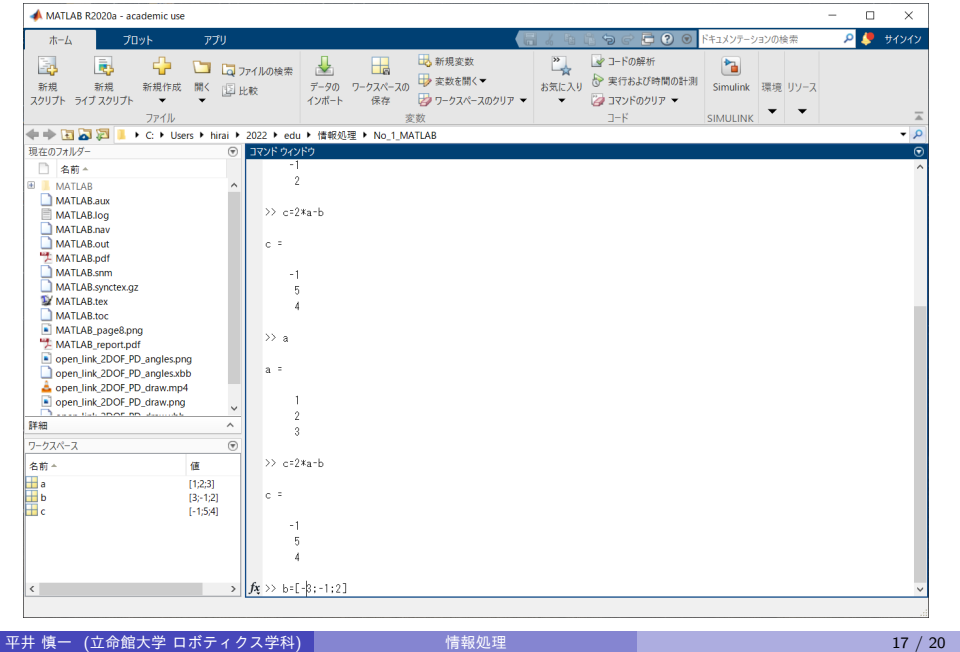

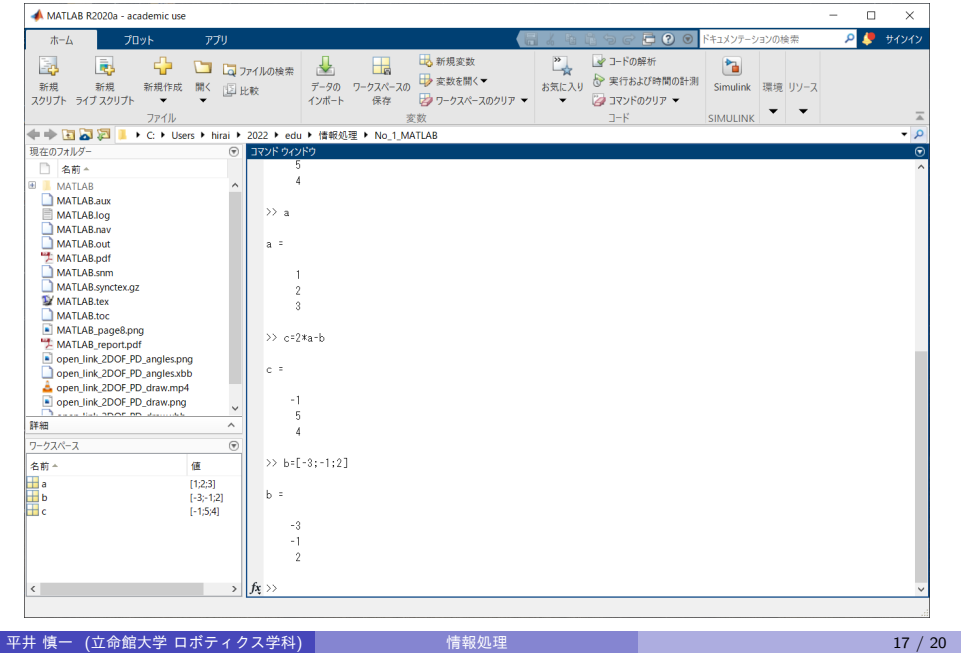

簡単なプログラム

a=[1;2;3];  $b=[3;-1;2];$  $c = 2 * a - b;$ a

を実行する.

1,2,3行目最後の ; (セミコロン)は,文の終わりを表す. 最後のセミコロンがない4行目は、変数の値を表示する.

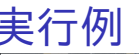

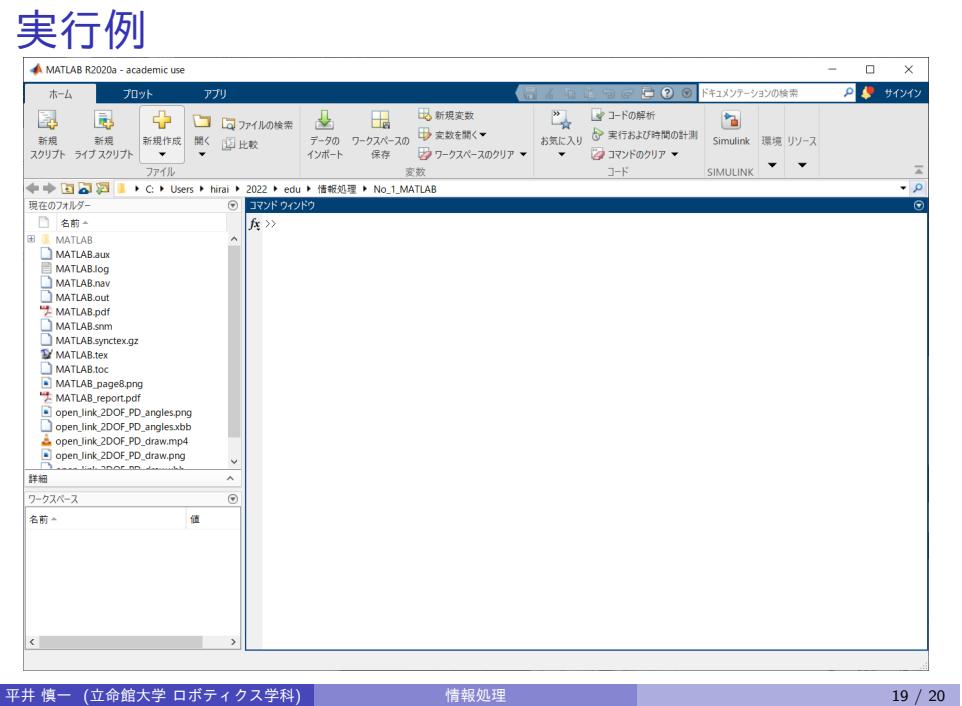

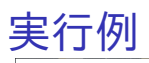

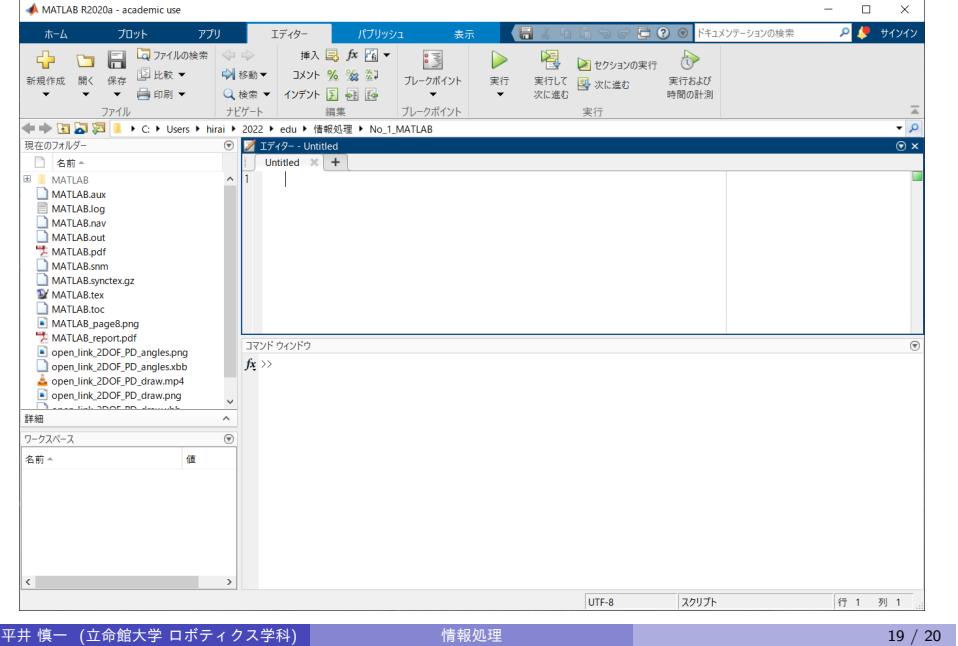

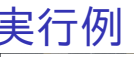

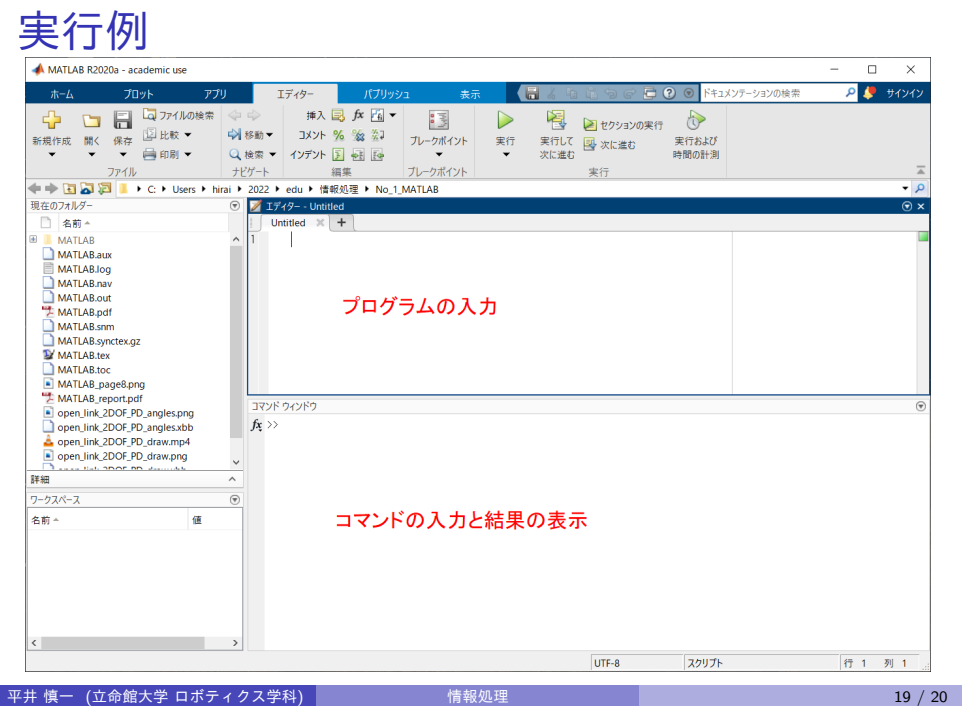

# $\begin{array}{ll}\n\mathbf{H}_{\text{max}} & \mathbf{F}_{\text{max}} \\
\hline\n\text{H}_{\text{max}} & \mathbf{F}_{\text{max}} \\
\hline\n\text{H}_{\text{max}} & \mathbf{F}_{\text{max}} \\
\mathbf{F}_{\text{max}} & \mathbf{F}_{\text{max}}\n\end{array}$

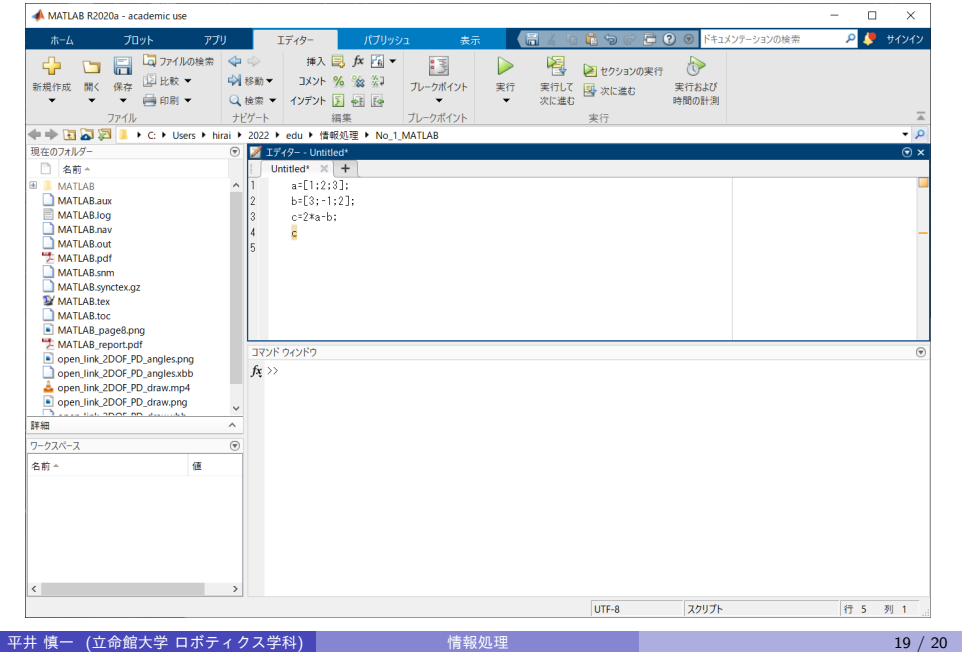

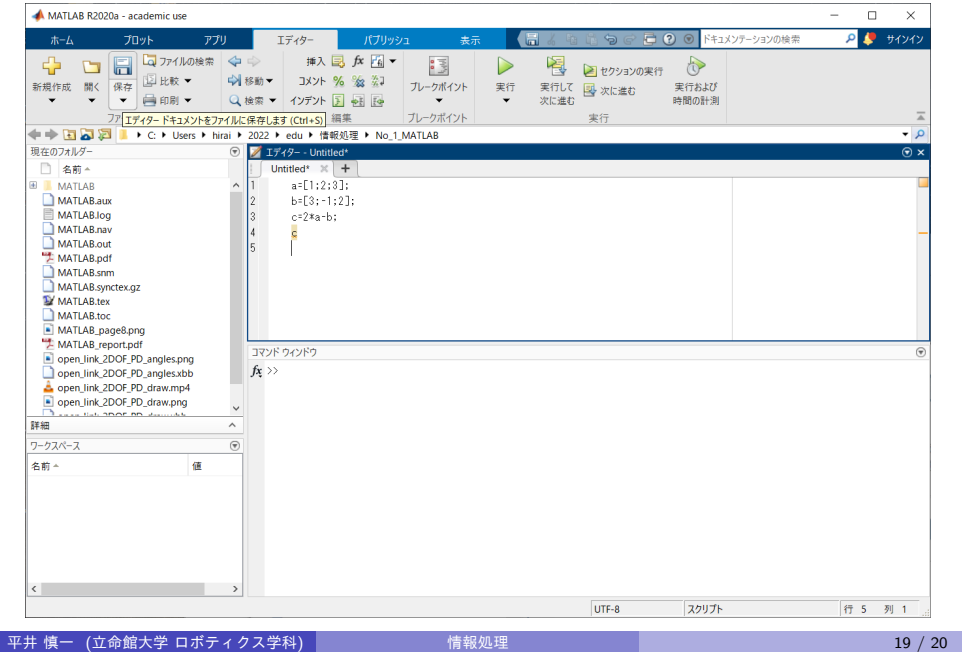

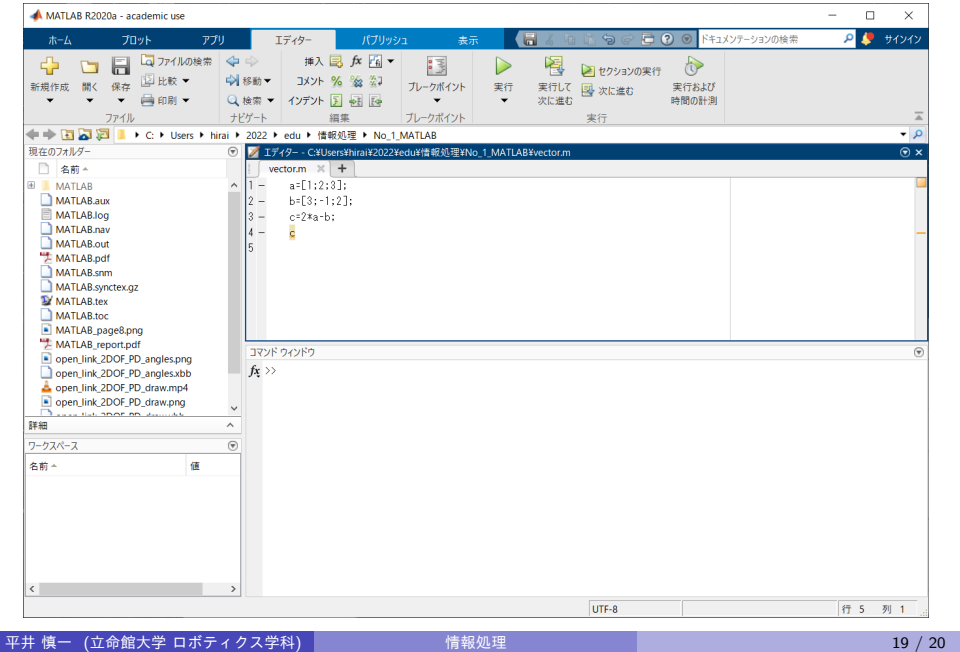

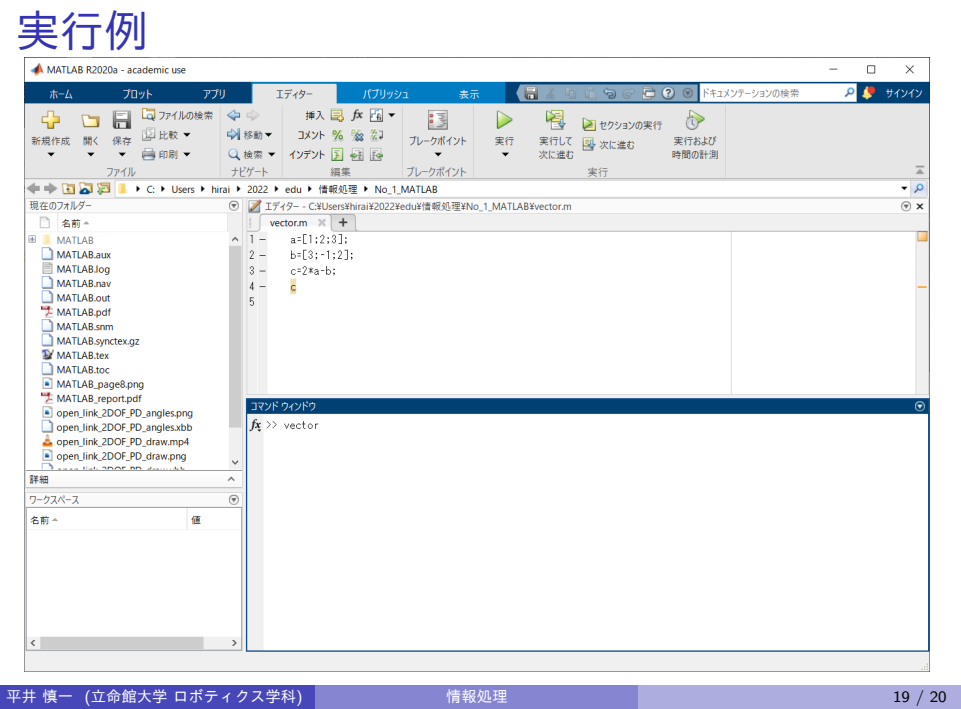

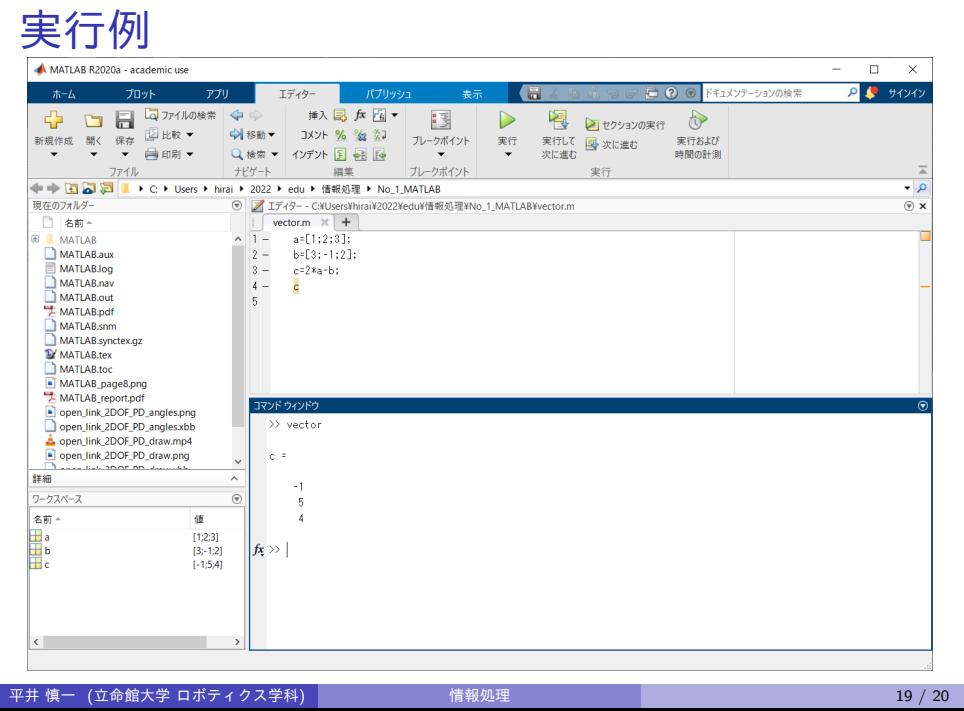

まとめ

- MATLAB のインストール
- コマンドウィンドウにおけるコマンドの入力
- エディターにおけるプログラムの入力
- プログラムの実行